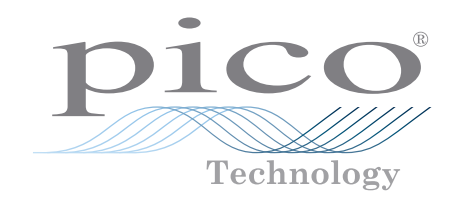

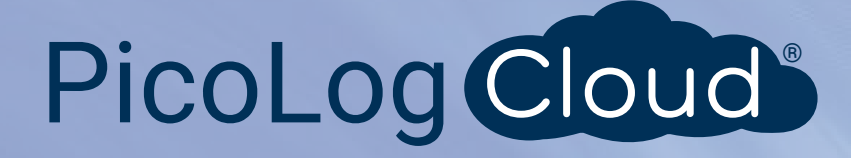

# Stromdatenlogger PicoLog® CM3

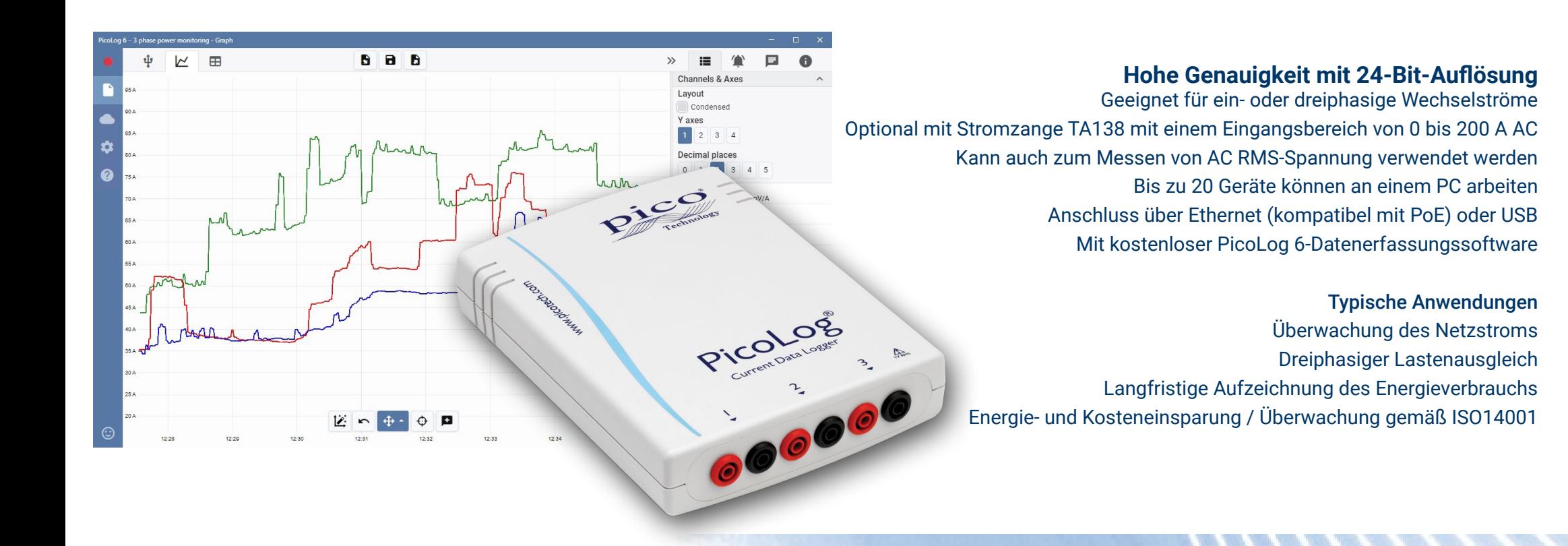

#### Datenlogger PicoLog CM3 zur Stromüberwachung

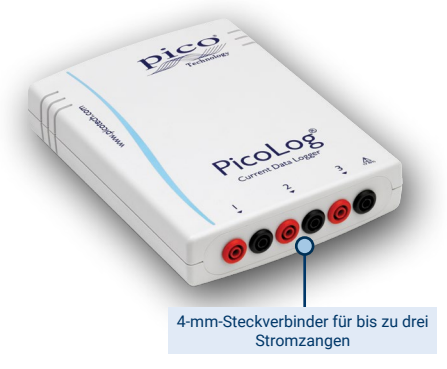

Der neue Stromdatenlogger PicoLog CM3 USB/Ethernet ist ein kompaktes, einfach zu bedienendes Gerät zur Messung des Stromverbrauchs von Gebäuden und Maschinen. Mit drei Kanälen, hoher Genauigkeit und geringem Rauschen ist das Gerät ideal für die Datenerfassung von einphasigen und dreiphasigen AC-Betriebsmitteln geeignet. Das Aufzeichnungsgerät wird einzeln oder als Kit mit drei Wechselstromzangen geliefert und die PicoLog-Software kann kostenlos heruntergeladen werden. Die USB- und Ethernet-

Schnittstellen ermöglichen den Einsatz des Aufzeichnungsgeräts als reines USB-Gerät, als USB-gesteuertes Gerät mit Ethernet-Schnittstelle oder als Power-over-Ethernet-(PoE)- Gerät. Über die Ethernet-Schnittstelle kann der PicoLog CM3 überall in einem LAN oder im Internet angeschlossen werden.

## Flexible, erweiterbare Software inbegriffen

PicoLog ist ein komplettes Softwarepaket zur Datenerfassung für den Stromdatenlogger PicoLog CM3. Es bietet eine visuelle, einfach zu bedienende Benutzeroberfläche, um Sie bei der schnellen Einrichtung einfacher oder komplexer Erfassungen und der Aufzeichnung, Anzeige und Analyse von Daten zu unterstützen.

- Datenaufzeichnung und -anzeige in Echtzeit
- Visuelles Aufzeichnungsgerät und Kanaleinstellung zur einfachen Konfiguration und Anzeige
- Verfügbar für Windows, macOS und Linux
- Nahezu unendliche Aufzeichnungskapazität auf dem PC
- Robustes Datenbankformat minimiert Datenverlust und -beschädigung
- Programmierbare einfache und komplexe Alarme
- Bis zu 4 unabhängige Diagrammachsen
- Daten können als CSV, in die Zwischenablage oder als PDF exportiert werden
- Unterstützt mehrere PicoLog-Datenlogger am gleichen PC

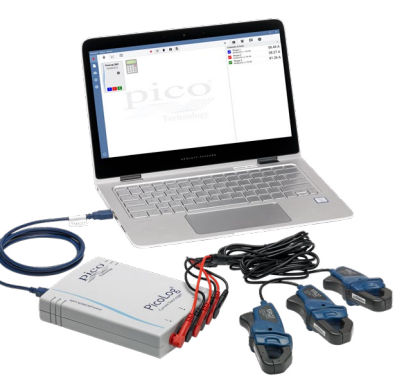

#### Nicht invasive Stromzangen

Das CM3 misst den Strom mit handelsüblichen Wechselstromzangen. Diese Zangen haben Öffnungsbacken, mit denen ein Leiter in Sekundenschnelle ohne direkten Kontakt zur Hochspannung umschlossen werden kann. Wechselstromzangen benötigen keine Stromversorgung oder Batterien und sind daher ideal für die langfristige Überwachung und Aufzeichnung des Energieverbrauchs geeignet.

Wenn Sie höhere Ströme messen müssen, beraten wir Sie gerne zu geeigneten Zangen für Ihre Anwendung.

Der CM3 ist einzeln (Sie können Ihre eigenen Stromzangen nutzen) oder als optionales günstiges Kit mit drei Stromzangen TA138 200 A AC erhältlich.

#### USB- oder Ethernet-Anschluss für die Aufzeichnung vor Ort oder aus der Ferne

Aufgrund der USB- und Ethernet-Schnittstellen kann der PicoLog CM3 für verschiedene Anwendungen eingesetzt werden. Sind Sie auf der Suche nach einem tragbaren Gerät, das an verschiedenen Orten eingesetzt und schnell eingerichtet und verwendet werden kann, müssen Sie nur noch Ihren Laptop über den USB-Anschluss an den PicoLog CM3 anschließen. Es ist keine externe Stromversorgung nötig, da der CM3 über den USB-Anschluss mit Strom versorgt wird.

Müssen Sie einen Zustand über Stunden oder Tage oder aus der Ferne überwachen? Schließen Sie den PicoLog CM3 einfach an einen freien Anschluss in Ihrem Netzwerk

an und steuern Sie ihn aus der Ferne über Ihr LAN oder über das Internet. Bei Verwendung von Ethernet kann der CM3 entweder über Power-over-Ethernet (PoE) oder den USB-Anschluss mit Strom versorgt werden.

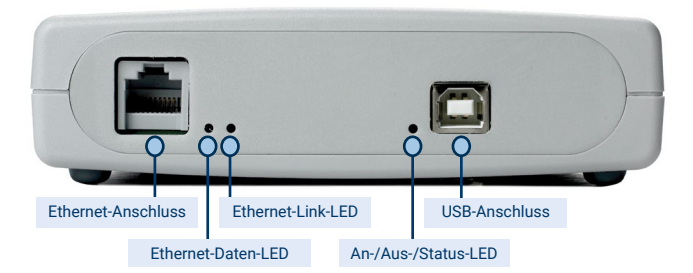

#### **PicoLog-Software – einfach von Anfang an**

**Aufzeichnungssteuerelemente** Durch separate Schaltflächen für Aufzeichnen, Pause und Zurücksetzen kommt es seltener zum versehentlichen

Betätigen dieser Elemente.

PicoLog ist ein komplettes Softwarepaket zur Datenerfassung für den Datenlogger CM3 und mit Windows, macOS und Linux kompatibel. Durch sein klares und benutzerfreundliches Layout, das ideal für den Einsatz einer Maus oder eines Touchscreens geeignet ist, können Sie das Aufzeichnungsgerät mit PicoLog einstellen und die Aufzeichnung - unabhängig von Ihrer jeweiligen Erfahrung mit Datenerfassungen – mit wenigen Mausklicks starten. Richten Sie einfache oder erweiterte Erfassungen schnell ein und zeichnen Sie Ihre Daten bequem auf, zeigen Sie diese an und analysieren Sie sie.

**Geräteeinstellungen, Diagramm und Tabelle** Richten Sie die Erfassungs- und Rechenkanäle in einem oder mehreren Datenloggern ein und passen Sie sie an. Überprüfen Sie deren Status auf einen Blick. Wählen Sie Diagramm, um Trendlinien der Live-Daten anzuzeigen, oder Tabelle, um Daten in Tabellenform in Echtzeit anzuzeigen.

#### **Diagrammansicht**

Zeigen Sie Ihre Daten bei deren Erfassung auf bis zu vier unabhängigen Y-Achsen gleichzeitig und in Echtzeit an: richten Sie sie durch Ziehen und Ablegen der Einträge im Feld Kanäle & Achsen auf der rechten Seite ein.

**Sofortiges Feedback erstellen** Wir freuen uns auf Ihre Meinung! Klicken Sie hier, um Ihre Kommentare an Pico zu senden.

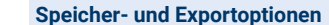

Kopieren Sie Ihr Diagramm in die Zwischenablage, speichern Sie es als PDF, exportieren Sie die Rohdaten in eine CSV-Datei oder speichern Sie die Daten und Konfiguration als robuste Picolog-Datenbankdatei.

**Alarme** 

Richten Sie Alarme ein, die Sie vor einer Reihe von Ereignissen warnen. Alarme können in Form von Tönen, visuellen Meldungen, Diagrammvermerken u.v.m. auftreten.

**Notizen und Vermerke** Bringen Sie Notizen zum Datensatz insgesamt oder Vermerke über bestimmte Punkte im Diagramm an.

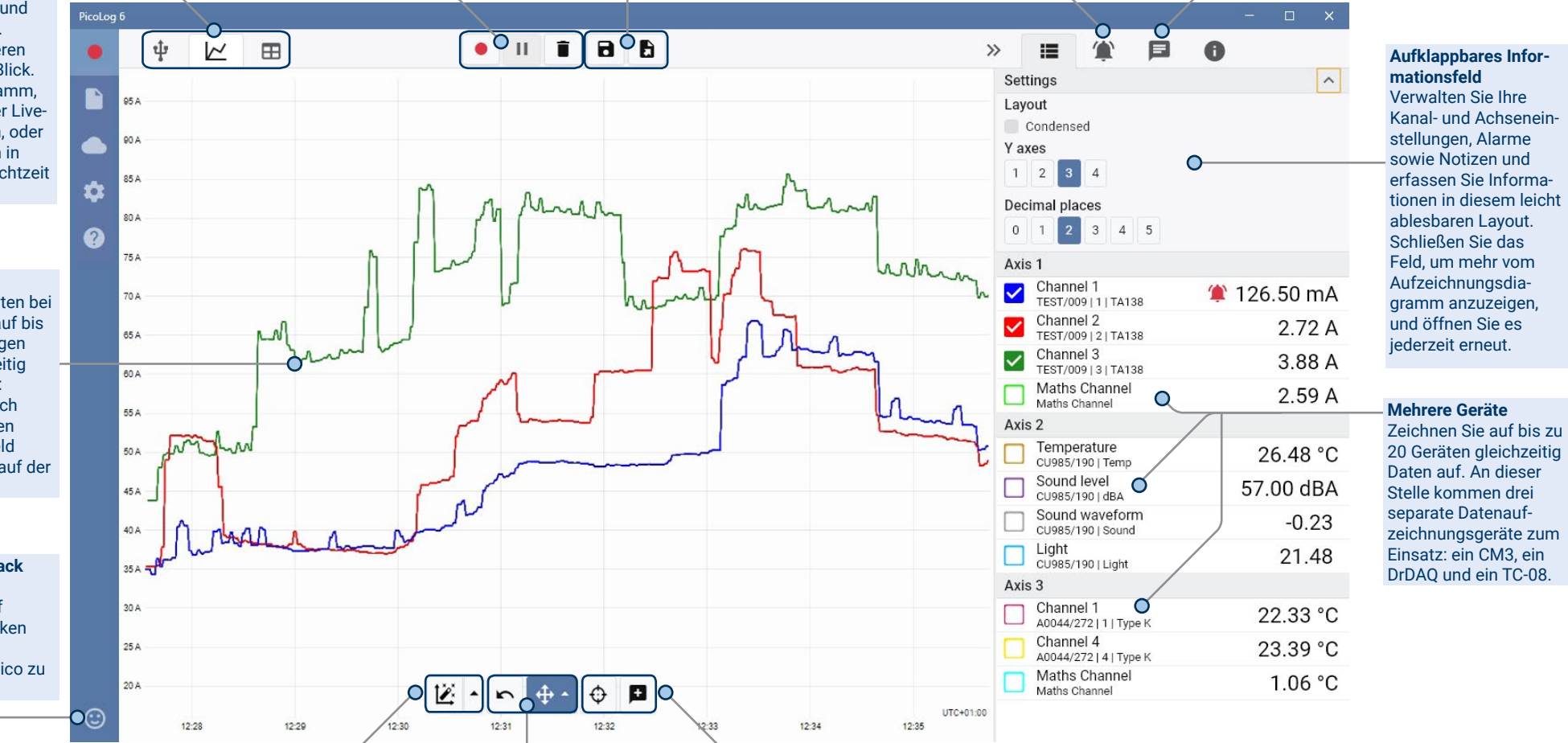

#### **Datenansicht**

Zeigen Sie alle bisher erfassten Daten an oder behalten Sie dieselbe Diagrammskala bei und betrachten Sie sie, wenn neue Abtastungen aufkommen.

#### **Steuerelemente zum Betrachten und Zoomen** Mit diesen Tools können Sie herein- und herauszoomen, in einer Auswahl zoomen oder einzelne Daten betrachten. Wenn Ihnen ein Fehler unterläuft, klicken Sie einfach auf Rückgängig machen.

#### **Cursor und Vermerke**

Verwenden Sie Cursor zum Hervorheben des Datenwerts und der Zeit an jedem Punkt des Diagramms oder klicken Sie auf Vermerk hinzufügen, um den jeweiligen Punkt mit einer Textnotiz zu kennzeichnen.

Stromdatenlogger PicoLog® CM3

#### Einführung in die PicoLog Cloud

PicoLog Cloud baut auf dem bewährten Design von PicoLog 6 auf, PicoLog Cloud ist ein kostenloses Upgrade, das viele großartige

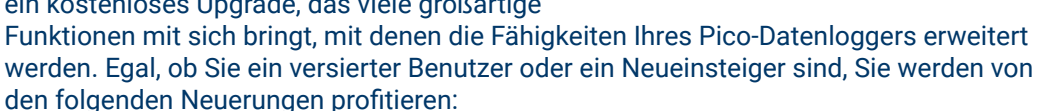

- Live-Erfassungen, die direkt in die neue PicoLog Cloud gestreamt werden
- Sichere und zuverlässige Speicherung
- Anzeige von Live-Erfassungen und gespeicherten Aufzeichnungen von einem entfernten Computer mit PicoLog Cloud, überall auf der Welt
- Anzeige von Live-Erfassungen und gespeicherten Aufzeichnungen auf einem beliebigen Gerät (Smartphone, Tablet, PC) in einem Internet-Browser
- Kostenloses PicoLog Cloud-Konto
- Kompatibilität mit allen aktuellen USB-PicoLog-Loggern und PicoScope-Echtzeitoszilloskopen
- Unkomplizierte Einrichtung ohne Änderung der Netzwerkeinstellungen
- Kontinuierliche Erfassung und Aufzeichnung mit oder ohne Netzwerkverbindung
- Quell-Clients für Windows, Linux, macOS und Raspberry Pi OS

# Streaming von Live-Erfassungen direkt in die neue PicoLog-Cloud

Mit diesem Update der PicoLog-Datenprotokollierungssoftware kann Ihr Pico-

Datenlogger bzw. -Oszilloskop nicht nur auf einer Festplatte vor Ort aufzeichnen, sondern die Aufzeichnungen jetzt auch direkt in einen sicheren Online-Cloud-Speicher streamen. Haben wir schon erwähnt, dass unser neuer Cloud-Service für alle neuen und bestehenden Kunden völlig **kostenlos** ist?

Diese neue wichtige Funktion bleibt unserer Vision von der Erschaffung eines Datenmessprogramms mit einer einfachen Benutzeroberfläche, die sowohl von technischen als auch von nicht-technischen Benutzern verwendet werden kann, treu.

PicoLog Cloud ist im Grunde die gleiche Anwendung wie zuvor, jedoch mit Verbesserungen zur Übertragung der Live-Erfassungsdaten direkt an einen entfernten PicoLog-Cloud-Bereich und zur Anzeige zusätzlich gespeicherter Aufzeichnungen in der Cloud.

## Sichere und zuverlässige Cloud-Aufzeichnungen

Sicherheit steht bei PicoLog Cloud ganz oben auf der Prioritätenliste, und wir verwenden die neuesten und besten Sicherheitstechniken und -prozesse, damit

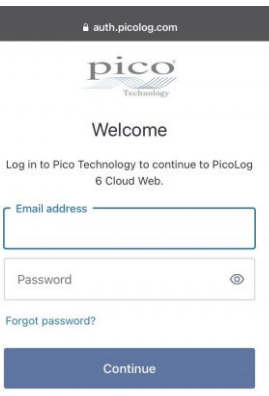

Don't have an account? Sign u

G Continue with Google Continue with Apple

**Continue with Microsoft Account** 

PicoLog Cloud

sichergestellt ist, dass Ihre Online-Daten und Anmeldeinformationen sicher bleiben. Dazu setzt PicoLog Cloud eine Identitätsmanagementplattform ein, mit der der Login-Authentifizierungsprozess verwaltet wird, so dass Ihre Identität anonymisiert bleibt und Ihre Daten sicher erfasst und aufgezeichnet werden.

Im Alltag bedeutet dies, dass Sie sich mit Ihrer eMail und Ihrem Passwort von einem der folgenden eMail-Anbieter anmelden: Microsoft, Apple oder Google. Wenn Sie kein Konto bei einem dieser Anbieter haben, können Sie ein anonymisiertes Konto mit einer anderen eMail-Adresse erstellen. Als eine zusätzliche Sicherheitsebene können Sie ein eMail-Konto mit 2FA (Zwei-Faktor-Authentifizierung) verwenden.

Der PicoLog-Cloud-Speicher wird auf einem anderen Industriestandard-Dienst gehostet, der für seine ausgezeichnete Zuverlässigkeit und seinen globalen Zugang bekannt ist: Microsoft Azure. Das bedeutet, dass Sie sich auf die Qualität des Dienstes (Betriebszeit) verlassen können und Ihre Daten an mehreren Serverstandorten gegen einen Serverausfall abgesichert sind.

### Live-Erfassungen und gespeicherte Aufzeichnungen überall auf der Welt ansehen

Die an Ihr(en) PC oder Laptop angeschlossenen Instrumente von Pico nutzen die Leistung des Bildschirms, des Prozessors, der Festplatte, der Tastatur und der Maus Ihres Computers bereits seit mehr als 3 Jahrzehnten. Aber was ist, wenn Sie sich nicht im selben Raum, in derselben Fabrik, Stadt oder sogar im selben Land wie Ihre Datenerfassungsgeräte befinden können?

Jetzt öffnet PicoLog Cloud ein Fenster zu Ihren Loggern und Daten und ermöglicht, dass Ihre Daten von jedem Ort der Welt aus auf andere(n) PCs angezeigt und exportiert werden. Natürlich müssen diese PCs bei Ihrem sicheren, persönlichen PicoLog Cloud-Konto angemeldet sein, damit Ihre Erfassungen und Aufzeichnungen, ob live oder gespeichert, angezeigt werden können.

Der Einfachheit halber und zur Vermeidung unerwünschter Änderungen an einer Live-Aufnahme können Erfassungseinstellungen nur in der PicoLog-Cloud-Host-App geändert werden.

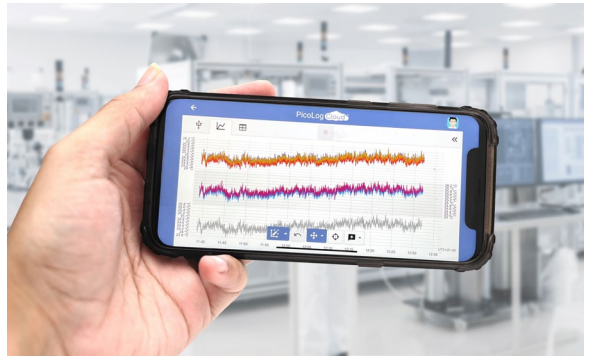

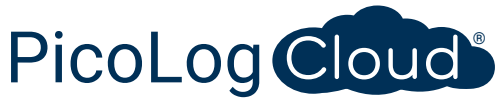

#### Kann ich die Erfassungen und Aufzeichnungen auf meinem Smartphone oder Tablet ansehen?

PicoLog 6 basiert seit jeher auf einem Framework, das Chromium (den Open-Source-Browser von Google) und Java verwendet, d.h. es ist bereits "browserfähig".

Die Benutzung ist kinderleicht! In einem beliebigen Browser die URL picolog.app aufrufen und bei Ihrem PicoLog Cloud-Konto anmelden. Dadurch erhalten Sie sofortigen und sicheren Zugriff auf alle Ihre Live-Erfassungen und gespeicherten Cloud-Aufnahmen auf jedem Smart-Gerät mit Internetanschluss, überall auf der Welt. Einige Browser wie Google Chrome und Microsoft Edge ermöglichen die ,Installation' von PicoLog Cloud als PWA (Progressive Web App), so dass es auf Ihrem Startbildschirm oder Desktop verfügbar ist und wie eine normale App funktioniert.

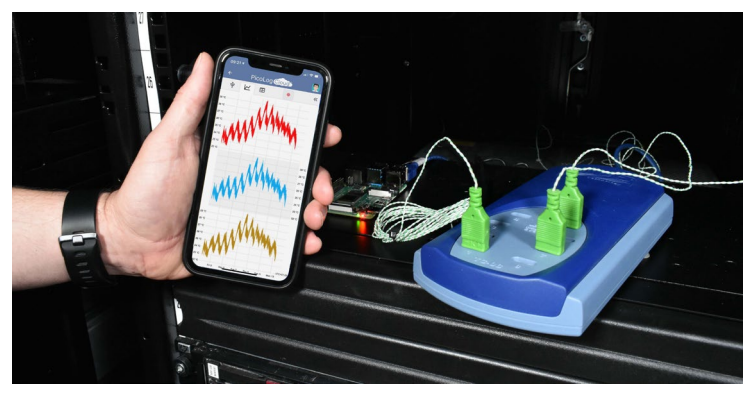

#### Kontinuierliche Erfassung und Aufzeichnung, mit oder ohne Netzwerkverbindung

Sollte Ihr Host-PC während einer Erfassung und Aufzeichnung die Netzwerkverbindung verlieren, schaltet PicoLog Cloud sofort auf die PC-eigene Festplatte um, bis die Netzwerkverbindung wiederhergestellt ist. Alle fehlenden Daten werden sofort wieder mit der Cloud synchronisiert.

Wie immer ist PicoLog 6 im lokalen Erfassungs- und Aufzeichnungsmodus mit allen PicoLog-Datenloggern und allen PicoScope-Echtzeit-Oszilloskopen (mit einer Abtastratengrenze von 1 kS/s) kompatibel. PicoLog Cloud ist mit denselben Geräten kompatibel, mit der Ausnahme, dass die Abtastrate auf 1 S/s pro Kanal begrenzt ist.

#### Live Cloud-Erfassungsdaten zu Ihrer Anwendung mit einer API streamen

Die Übertragung der aufgezeichneten Daten von einer Datenlogger-Software-Anwendung zu einem Programm eines Drittanbieters, während die Erfassung läuft, ist einer der

am längsten bestehenden Kundenwünsche; dessen Implementierung war bis jetzt sehr schwierig. Da die Daten von PicoLog Cloud auf einem Server gespeichert sind, haben wir eine einfache serverseitige API entwickelt, mit der Programmierer die Live-Daten in Stapeln, die in einem für Menschen und Datenbanken lesbaren ASCII-Format zurückgegeben werden, anfordern können.

Diese Funktion ist besonders nützlich für Benutzer, die zusätzliche Funktionen hinzufügen möchten, wie z. B. das Versenden von Alarmen oder Aufzeichnungen per eMail, das Plotten von Daten auf eine andere Art und Weise (Fülltanks, Prozentbalken, Düsennadel, große numerische Anzeigen usw.), das Hinzufügen von Messwerten zu bestehenden Datenbanken und vieles mehr.

Sobald die Cloud-Aufzeichnung eingerichtet ist und Daten erfasst werden, wird die öffentliche Freigabe für diese Erfassung zur Erstellung einer nicht suchbaren URL mit einer eindeutigen ID für diese Erfassung auf dem PicoLog.app-Server aktiviert. Die API enthält nur zwei Aufrufe:

- 
- Grundeinstellung, Kanal-IDs, letzter aufgezeichneter Wert und Kanalnamen.
- Anforderung eines Blocks von Aufzeichnungsdaten mit Start- und Endzeitparametern für den/die angegebenen Kanal/Kanäle

Die API ist serverseitig und sendet Rohdaten an Ihre benutzerdefinierte Anwendung oder Datenbank, so dass keine besondere Software installiert werden muss. Fast alle relevanten Programmiersprachen können die API-URL aufrufen, und es sind einfache Codebeispiele verfügbar.

Auch wenn PicoLog Cloud im Cloud-Aufzeichnungsmodus auf 30-Tage-Erfassungen beschränkt ist, bevor die ältesten Daten überschrieben werden, kann diese API zur Übertragung und Sicherung Ihrer Daten in einer eigenen Datenbank vor Ort oder in einer Online-Datenbank verwendet werden.

#### Technische Daten der PicoLog Cloud-Erfassung

- Keine Begrenzung für die Anzahl der gespeicherten Aufzeichnungen
- Abtastrate von bis zu 1 S/s pro Kanal im Cloud-Modus
- Die maximale Aufzeichnungsdauer beträgt 30 Tage
- Die Aufzeichnung kann so eingestellt werden, dass sie fortlaufend überschrieben wird oder nach der eingestellten Dauer stoppt
- Mehrere Host-PicoLog-Cloud-Aufzeichnungen können gleichzeitig auf einem Benutzerkonto verwendet werden
- Alle Ihre Geräte und Aufzeichnungen können von einem Ort aus angesehen werden
- Remote-Clients können Live- und gespeicherte Aufzeichnungen in CSV-, PDF- und HDF5-Dateien exportieren

#### Rechenkanäle

Manchmal müssen Sie Daten aus einem oder mehreren Messkanälen verwenden, um einen berechneten Parameter grafisch darzustellen und aufzuzeichnen. Sie können den PicoLog-Gleichungseditor zum Einstellen einfacher Rechenkanäle wie A-B oder komplexerer Funktionen wie log, sqrt, abs, Rund, Min., Max., Mittel und Median einsetzen.

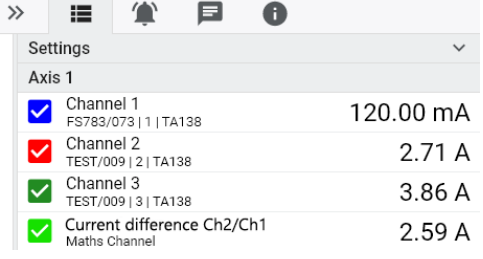

PicoLog verarbeitet Rechenkanäle wie jeden anderen Kanal auch. Daher können Sie weiterhin Alarme einstellen und diese mit Vermerken versehen.

### Einrichtung intuitiver Aufzeichnungsgeräte und Kanäle

Über die Ansicht Geräte können Sie mit der Option, bis zu 20 unterschiedliche Datenlogger von Pico gleichzeitig zu verwenden, ganz einfach ein Erfassungssystem mit mehrere Kanälen einrichten. PicoLog zeigt Ihnen ein Bild jedes verbundenen Geräts an. Somit können Sie Kanäle schnell und einfach aktivieren und deaktivieren sowie deren Eigenschaften einstellen.

Auf der rechten Seite sehen Sie die Geräteeinstellung für die Stromdatenaufzeichnung auf drei Kanälen.

# Robustes Dateiformat

Herzstück des PicoLog ist das Dateisystem, in dem live erfasste Daten direkt in eine robuste Datenbank anstatt einer einzelnen Datei abgespeichert werden, die durch Korruption und Datenverlust gefährdet ist. Wird der Computer heruntergefahren und neu gestartet, verliert der PicoLog nur Daten während des Ausfalls – und setzt das Speichern fort, wenn Sie die Software neu starten.

Dieses Dateisystem bedeutet auch, dass die Größe des Datensatzes, den Sie erfassen können, nahezu unbegrenzt ist. Die einzige Einschränkung ist die Festplattengröße Ihres Computers!

Das Dateiformat .picolog ist mit allen Betriebssystemen kompatibel. Daher muss keine Datei zum Speichern eingerichtet werden, bevor die Erfassung abgeschlossen ist. Sie können auch während der Erfassung speichern, wenn Sie die bisher erfassten Daten teilen möchten. Da PicoLog kostenlos heruntergeladen und installiert werden kann, können Sie die gespeicherten Daten zur Offline-Analyse mit Mitarbeitern, Kunden und Lieferanten teilen.

Daten können im Format CSV exportiert werden. Darüber hinaus können Sie eine PDF-Datei exportieren, die ein Diagramm, eine Kanalkonfiguration, Aufzeichnungsnotizen, Anmerkungen und eine Alarmhistorie enthält.

#### Alarme

In PicoLog können Sie Alarme für verschiedene Ereignisse einstellen. Diese können einfach oder komplex sein: Alarme können einen Schwellenwert für Signale oder eine Abtrennung des Datenloggers auslösen oder Sie können einen eigenen Logik-Ausdruck einrichten. Alarme können Töne abspielen, visuelle Warnmeldungen

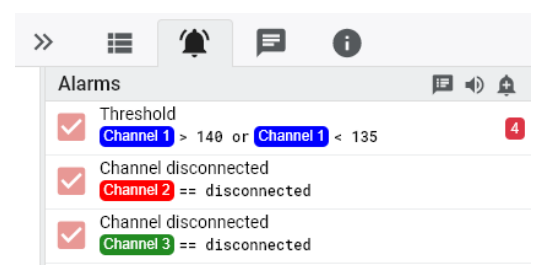

anzeigen, Anwendungen ausführen oder im Diagramm kennzeichnen, wann das Ereignis eingetreten ist.

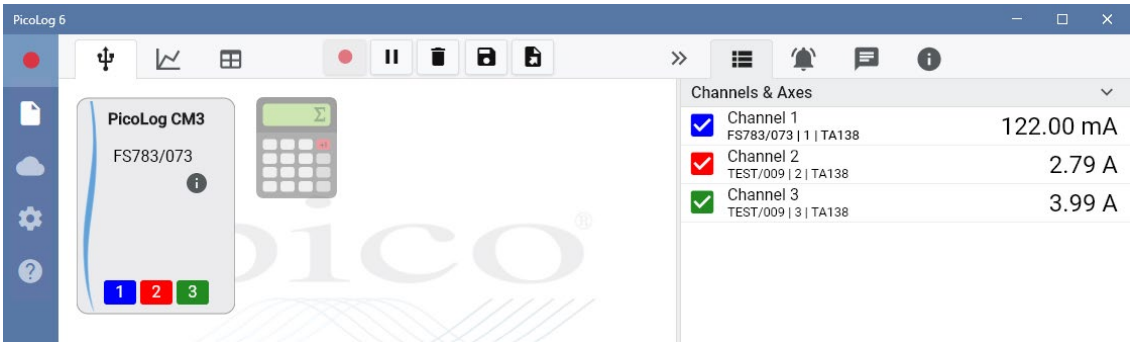

# **PicoSDK®**

Das Software Development-Kit PicoSDK von Pico ist kostenlos erhältlich und ermöglicht es Ihnen, eigene Programme oder Schnittstellen mit Softwarepaketen von Drittanbietern zu programmieren.

Pico bietet außerdem Beispielcodebestände im GitHub an ([github.com/picotech](https://github.com/picotech)), die aufzeigen, wie PicoSDK mit Softwarepaketen wie Microsoft Excel und National Instruments LabVIEW oder Programmiersprachen, einschließlich C, C++, C# und Visual Basic.NET, verwendet wird.

PicoSDK und das *PicoLog CM3 Programmierhandbuch* sind zum Download auf [www.picotech.com/downloads](http://www.picotech.com/downloads) erhältlich.

#### Testen Sie die PicoLog-Software noch heute!

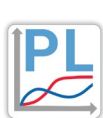

Mit dem integrierten Demo-Modus von PicoLog können Sie sämtliche Funktionen der Software mit einer Auswahl virtueller Geräte und simulierter Live-Daten austesten. Sie können PicoLog ebenso zur Ansicht zuvor gespeicherter Daten einsetzen, auch wenn kein Gerät angeschlossen ist. Unter [www.picotech.com/downloads](http://www.picotech.com/downloads) erhalten Sie nach Auswahl der **PicoLog-Datenlogger** ein Exemplar.

## **Technische Daten**

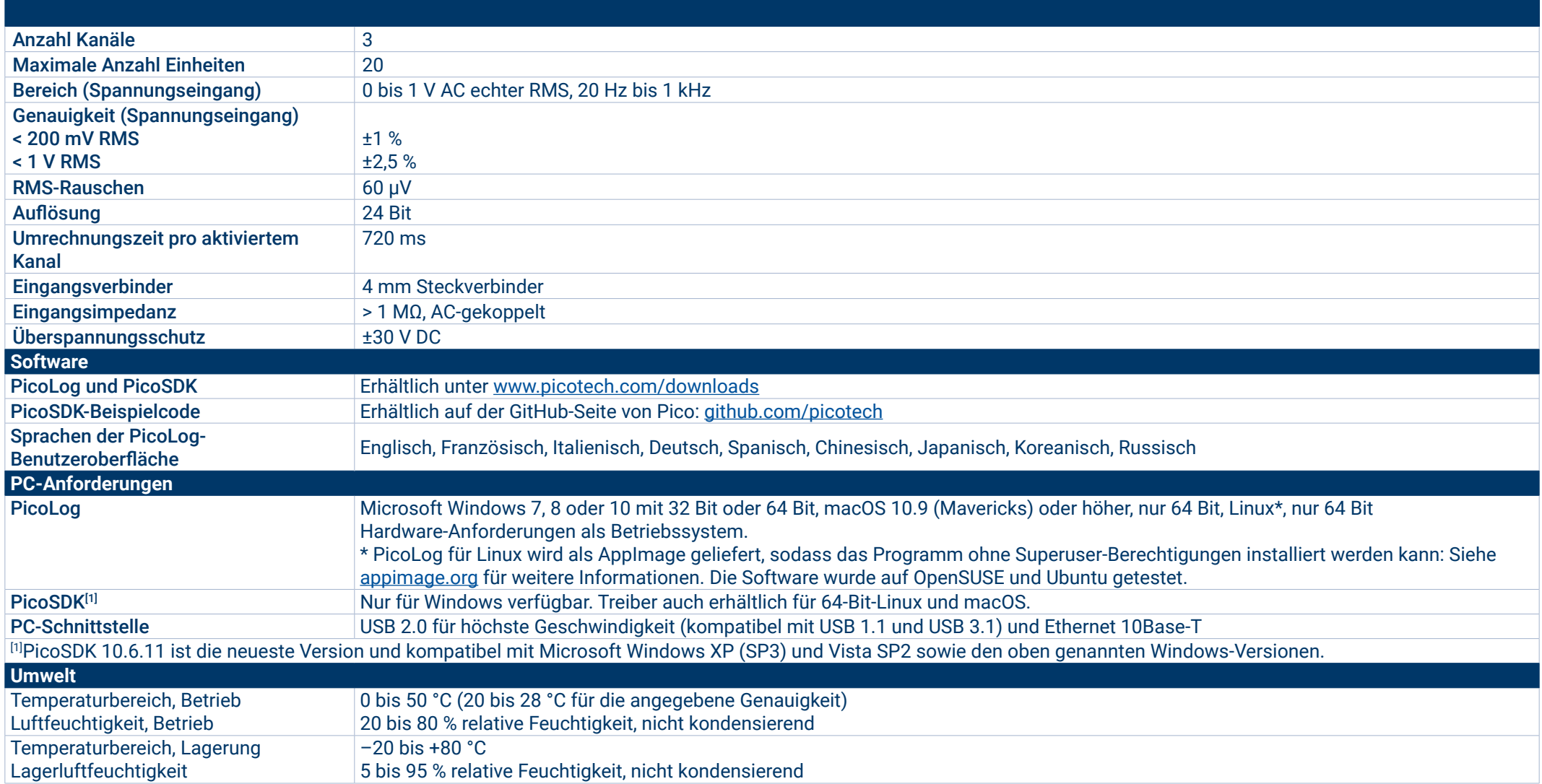

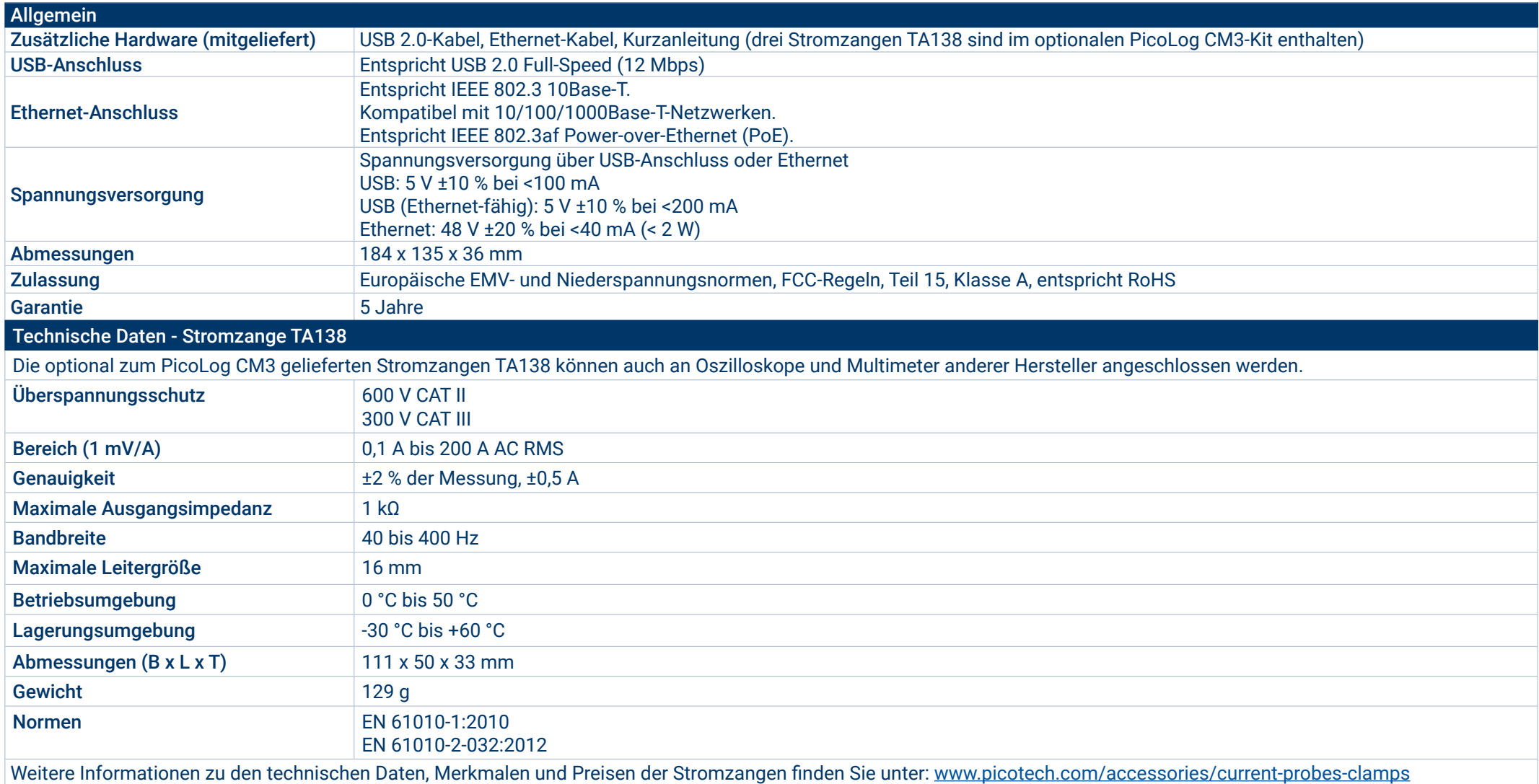

#### **Bestellinformationen**

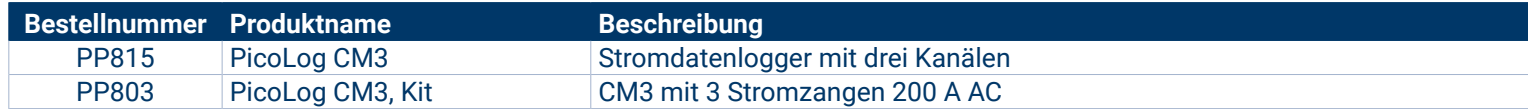

#### Optionales Zubehör

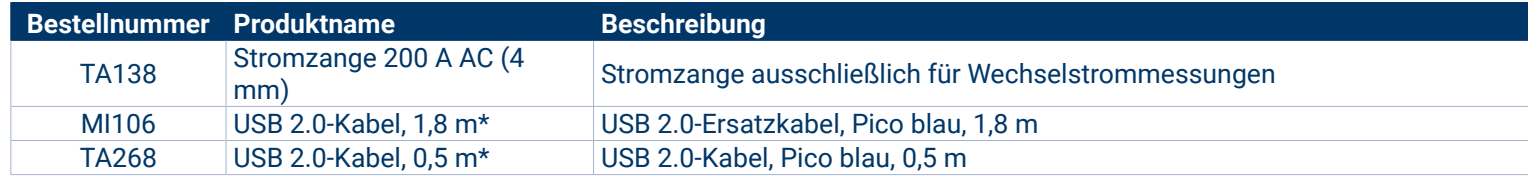

\* Blaue Pico USB-Kabel wurden spezifisch für den Einsatz mit Oszilloskopen und Datenloggern von Pico Technology entwickelt und gebaut, um Spannungsabfall und Rauschen zu verringern. Achten Sie darauf, dass Sie Ihren Datenlogger PicoLog CM3 nur mit blauen Pico USB-Kabeln verwenden.

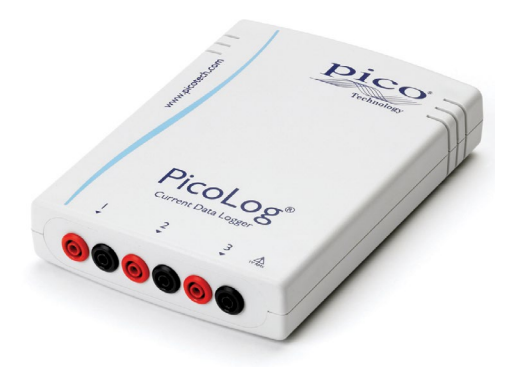

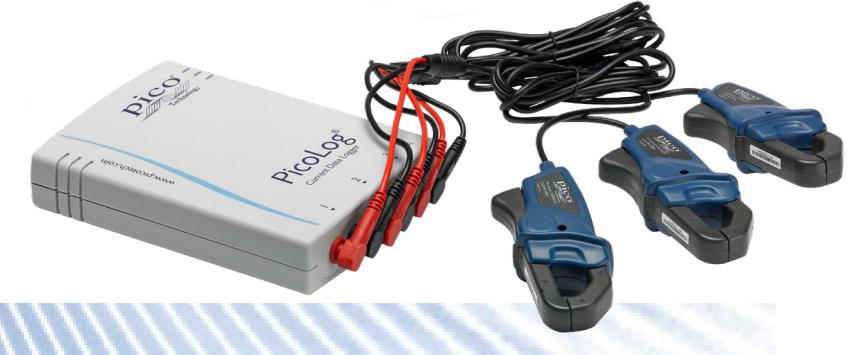

# PSE – Priggen Special Electronic GmbH

 Messtechnik- und Industrieelektronik- Vertrieb Email: priggen@priggen.com www.pico-technology-deutschland.de

Fehler und Auslassungen ausgenommen. *Pico Technology*, *PicoLog, PicoLog Cloud* und *PicoSDK* sind international eingetragene Warenzeichen der Pico Technology Ltd.

*LabVIEW* ist ein eingetragenes Warenzeichen der National Instruments Corporation. *Linux* ist ein in den USA und anderen Ländern eingetragenes Warenzeichen von Linus Torvalds. *macOS* ist ein in den USA und anderen Ländern eingetragenes Warenzeichen von Apple Inc. *MATLAB* ist ein eingetragenes Warenzeichen von The MathWorks, Inc. *Windows* und *Excel* sind in den USA und anderen Ländern eingetragene Warenzeichen der Microsoft Corporation.

MM028.de-9. Copyright © 2004-2021 Pico Technology Ltd. Alle Rechte vorbehalten.